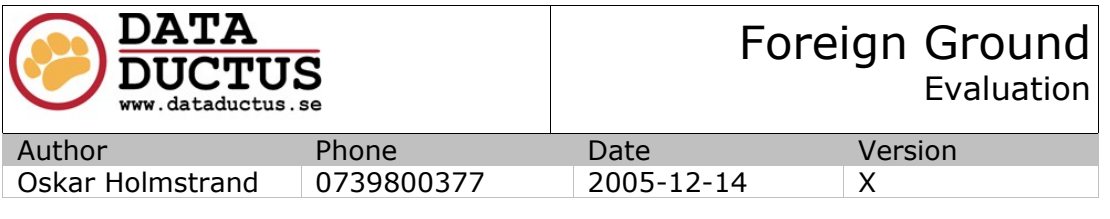

# DIRECTORY STRUCTURE FOR FOREIGN GROUND

## **ABSTRACT**

This document definies the directory structure that will be used for Foreign Ground, as relevant for a graphics artist.

## **PUBLIC**

Bachelor Thesis document, by Oskar Holmstrand, for LUTH, FHS and Data Ductus Nord AB. This version(X) is publically available only through [www.oskarholmstrand.com/exjobb](http://www.oskarholmstrand.com/exjobb), or where express permission has been granted by the author, Oskar Holmstrand.

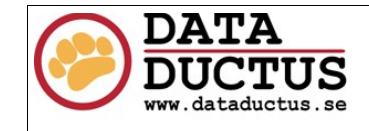

## **DOCUMENT HISTORY**

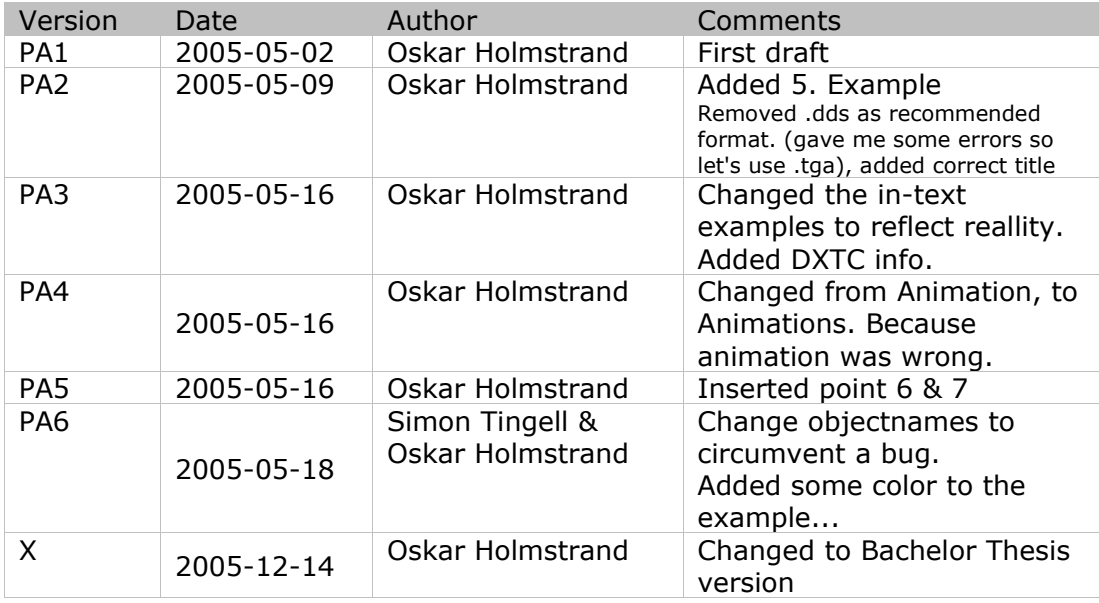

# 1. Document overview

This document is aimed primarily for the graphics artists working for content to Foreign Ground. By having a common pre-defined structure, a lot of the problems concerning content location and linking can be avoided. Also, having a common structure like this allows one artist to quickly get an overview of assets created by other artists.

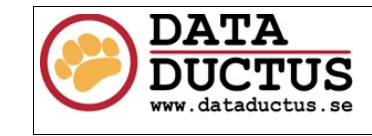

# 2. Structure overview

By separating the source files from the actual packages used in-game, we make it very much easier to go into release. The negative thing is that the artist needs to navigate to the correct folder more often. This can be solved by placing windows shortcuts in the relevant folders.

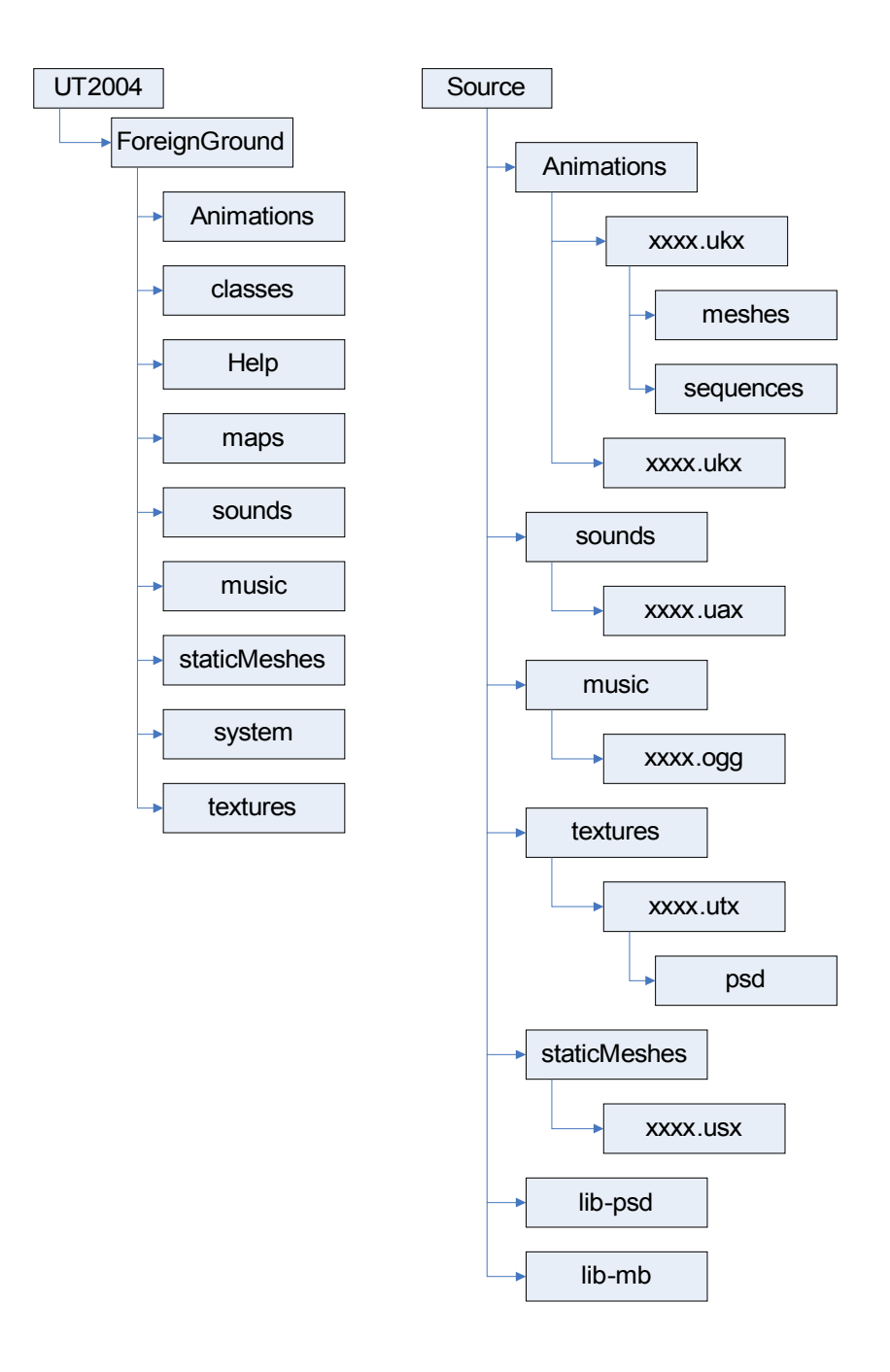

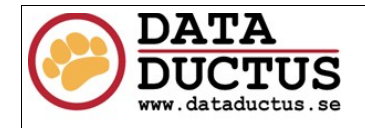

# 3. The mod directory

#### **UT2004\**

## **\ForeignGround\**

## **\Animations\**

 \*.ukx - This is where character data resides. Each character type should have a separate file, while different meshes using the same rig data will reside in the same file. *Example: adults.ukx, child.ukx*

**\classes\** \*.uc (unreal classes)

**\Help\** Level previews, extra info, splash screens

#### **\maps\**

FG-.ut2- Levels for ForeignGround will have the prefix FG- and the suffix .ut2. ForeignGround will only associate FG\*.ut2 with the ForeignGround gametype. Maps are the only thing that is edited at their final location. *Example: FG-monrovia01.ut2*

#### **\sounds\**

\*.uax - Soundfiles.

#### **\music\**

\*.ogg - Music files

#### **\staticMeshes\**

\*.usx – This is where all the props are. The props should be categorized according to the categories of (*modellista\_Liberia\_Final.xls*). *Example: buildings\_civil.usx, junk.usx*

**\system\** The programmers compiled mod files go here.

#### **\textures\**

 \*.utx - Texture files. Prop- and character-specific textures will be named as the corresponding .ukx or .usx file the meshes reside in. World-textures will be categorized in types. All textures should try to use DXTC compression in the package if possible. *Example: buildings\_civil.utx, adults.utx, roads.utx, interface.utx, junk.utx*

The UT2004\ForeignGround\ folder should be held clean from raw data files. This ensures that the step from development to release(or test) is as smooth as possible. The raw data files goes into another directory structure.

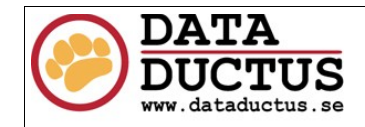

# 4. The source directory

#### **Source**\

## **\Animations\**

**\xxxx.ukx\** (this is a directory named exactly as the file which contents it represent)

rigged xxxx -- rigged skeleton in bind-pose. This should be considered read-only

#### once it's finished. Editing it afterward will most likely cause many problems.  **\meshes\**

All the different meshes that are associated with the skeleton and animations.

Only 1 .mb file per mesh. Also, a .psk file will exist here for each mesh.

#### **\sequences\**

One or several .mb files desribing different movements or poses. If one .mb file contains several animations, there should be a .txt file describing between what frames the animations are (or what frame a pose is). *Example: female\_walks.mb, male\_walks.mb*

#### **\sounds\**

**\xxxx.uax\**

.wav files only supported. Wav-format? Also, soundtool files should be here too.

#### **\music\ \xxxx.ogg\**

Source files for the music. (samples etc)

#### **\textures\**

By having separate folders for each .utx file, we know where each texture is.

Textures can be in .bmp, .pcx, .tga, .dds and .upt formats. Underlined formats are recommended. The textures should be converted to DXTC formats on import.

#### **\psd\**

**\xxxx.utx\** 

.PSD versions of the textures should be here. Only 1 version of each. The saved PSD should always represent exactly what's in the .utx file and intermediate format.

#### **\staticMeshes\**

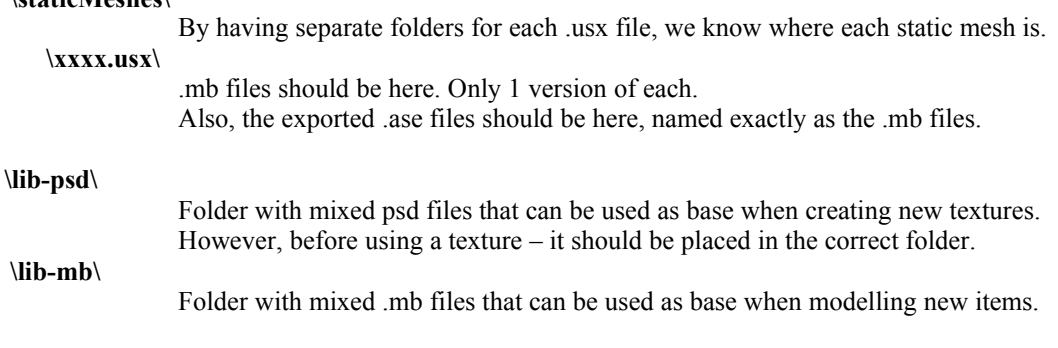

It might also be useful to have windows shortcuts in some directories, providing easier links between import and saving data. These may be most useful being NOT in cvs. (as they may have absolute paths).

> In case you want to create a backup of a file, either do it locally, or create a backup folder in the folder where the file you want to backup exist. This ensures that the directories doesn't get clogged with files.

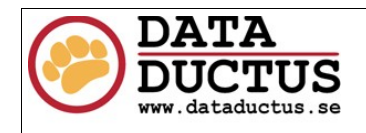

# 5. Example

Working on a static mesh for a **low fence**.

### **The maya file have the following name and path:** Source\staticMeshes\Props\_Medium.usx\fence\_low.mb

any backups or works-in progress will be placed in Source\staticMeshes\Props\_Medium.usx\backups\fence\_low??.mb

# **The .PSD file for it's texture will have the following name and path:**

Source\textures\Props\_Medium.utx\psd\fence\_low.psd

any backups or works-in progress will be placed in Source\textures\Props\_Medium.utx\psd\backup\fence\_low??.psd

**There will also be an exported .tga of the .psd, named and placed:** Source\textures\Props\_Medium.utx\fence\_low.tga

# **If the file prop uses several textures, they should be called:**

Source\textures\Props\_Medium.utx\fence\_low\_???.tga Source\textures\Props\_Medium.utx\psd\fence\_low\_???.tga

## **After export, the prop's staticMesh will be placed in UT into:**

ForeignGround\staticMeshes\Props\_Medium.usx (together with alot of other props.)

It will be placed in the group Fence, with the object name Fence Low.

## **It's textures will be placed in UT into:**

ForeignGround\textures\Props\_Medium.utx

It will be placed in the group Fence, with the texturename Fence\_Low. The textures will in the package be converted to DXTC (most likely DXT3). If there are several textures, they will be named Fence Low ??????.

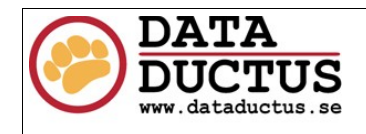

# 6. Maya project

For your Maya project, set Source as the Project folder (name Source, Location wherever you want it). Use staticMeshes, Animations or lib-mb as your scenes folder (depending on your area of work or personal preference). Use textures for textures. All other folders will mostly not be used for this project, so don't type anything in them.

# 7. CVS

You need to check out two modules from CVS. Checkout Source so it lands where your maya project is, and checkout ForeignGround into your UT2004 folder. Details on how CVS is operated is currently beyond the scope of this document.